## **Dzień dobry.**

Witam Was serdecznie w kolejnej odsłonie Pałacowych Zajęć Internetowych. Chciałbym w tym roku szkolnym prowadzić dla Was zajęcia w aplikacji Teams, co umożliwi nam bezpośredni kontakt w czasie. Część z Was posiada zeszłoroczne loginy, które w dalszym ciągu są aktywne i będziecie z nich korzystać w trakcie zajęć. Niestety nowi członkowie naszych grup jeszcze nie posiadają loginów co uniemożliwia im dołączenie do zajęć w Teams. W tym tygodniu podejmiemy próbę utworzenia kont dla tych osób, stąd też rozpoczęcie spotkań w Teams planowane jest na 2 listopada. Osoby, które czekają na loginy do Teams powinny regularnie sprawdzać swoją pocztę elektroniczną w celu odebrania loginu, hasła i instrukcji logowania.

## **Tematyka zajęć dla grupy programowania w Scratch – wtorek 16.30**

Wszystkich uczestników zajęć gorąco zachęcam do udziału w kolejnej edycji konkursu Pix Programming Challenge PL. W zeszłym roku byliście naprawdę doskonali, w tym myślę, że będziecie jeszcze lepsi.

## **Plakat promujący konkurs Pix Programming Challenge PL.**

Zarejestrować się do udziału w konkursie można po kliknięciu poniższego linku:

[https://pixchallenge.org/konkurs/#utm\\_source=PixBlocks&utm\\_medium=pop\\_up&utm\\_campaign=p](https://pixchallenge.org/konkurs/#utm_source=PixBlocks&utm_medium=pop_up&utm_campaign=pixchallenge_2020_pl) [ixchallenge\\_2020\\_pl](https://pixchallenge.org/konkurs/#utm_source=PixBlocks&utm_medium=pop_up&utm_campaign=pixchallenge_2020_pl)

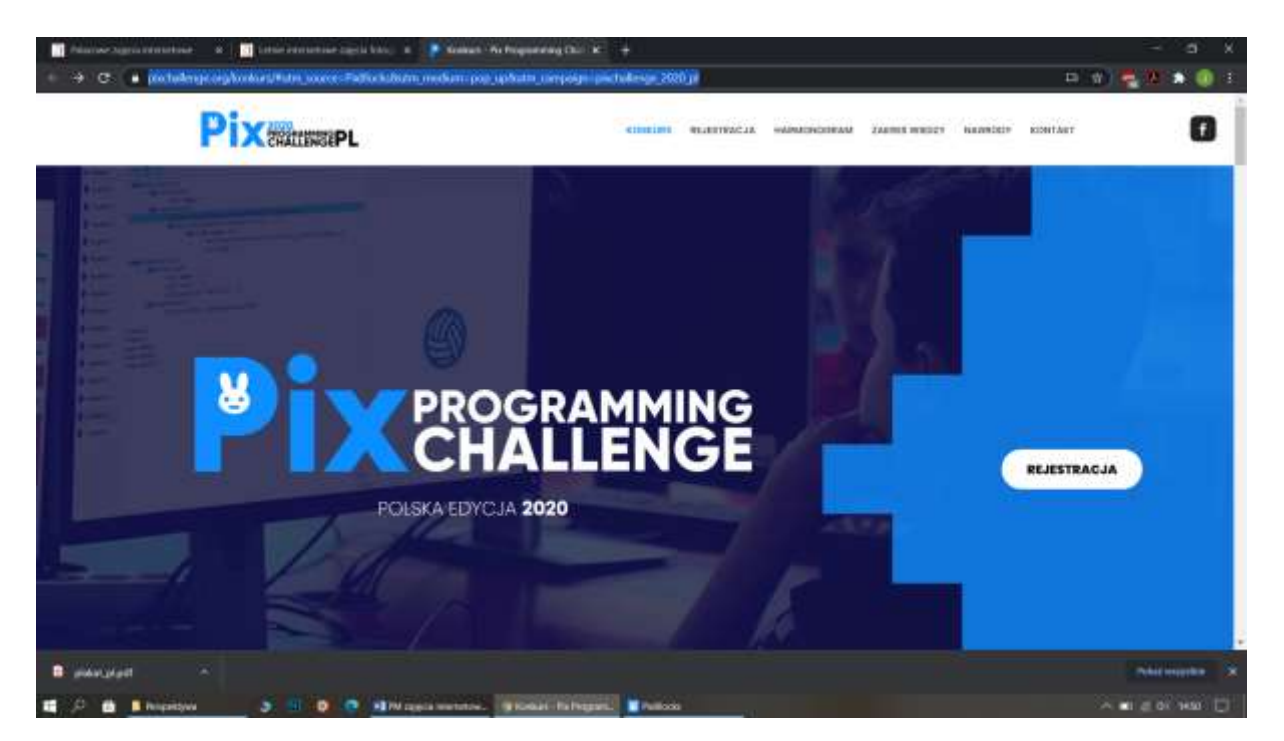

Zrzut ekranu przeglądarki internetowej ze stroną do rejestracji do konkursu PiX Ptogramming Challenge PL.

Po rejestracji będziecie mogli przystąpić do tegorocznej rozgrzewki konkursowej – czyli zestawu zadań do samodzielnego rozwiązania. Pamiętajcie, że mogą być one dość trudne, dlatego postarajcie się przejść przez wszystkie kolejne kursy w aplikacji PixBlocks.

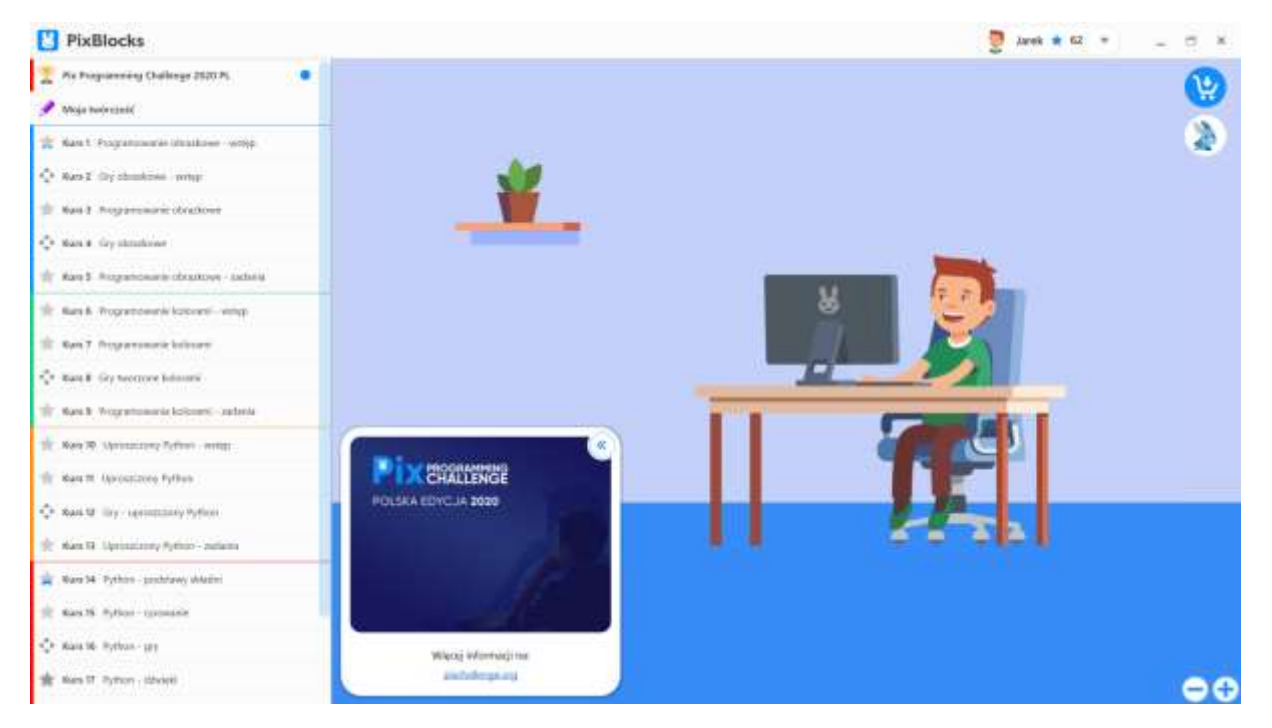

Wygląd aplikacji PixBlocks z listą kursów.

Przypominam też, że na poprzednich zajęciach zaczęliśmy tworzenie gry Gorillas w Scratch. Śmiało kontynuujcie prace nad grą, postarajcie się stworzyć skrypt losujące położenie poszczególnych wieżowców oraz skrypt odpowiadający za ustawienie goryli na ich dachach.

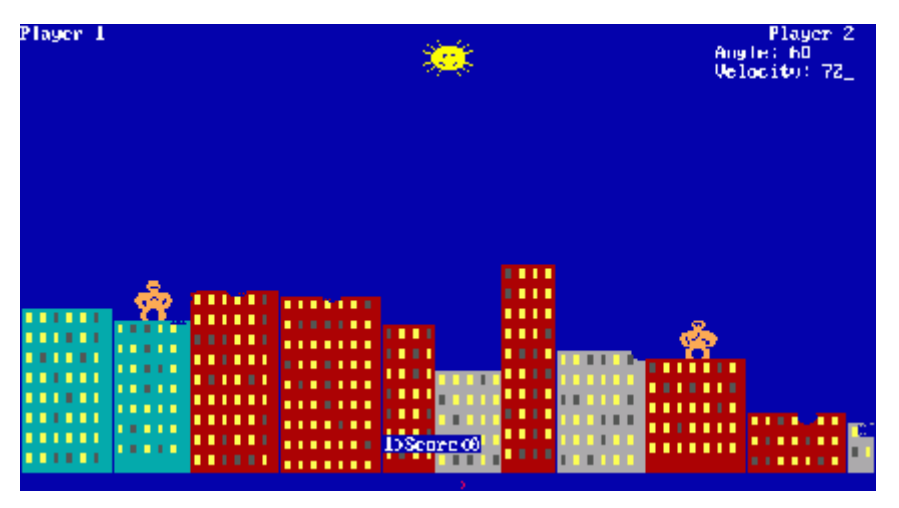

Ekran oryginalnej gry Gorillaz z sytemu MS DOS.

Pozdrawiam i życzę powodzenia.

Do zobaczenie w Teams już niebawem.

Pamiętajcie o sprawdzanie maili z loginami do konta wTeams.

**Jarosław Wochowski**

W razie pytań i wątpliwości dotyczących organizacji zajęć proszę o kontakt mailowy na adres [j.wochowski@palac.szczecin.pl](mailto:j.wochowski@palac.szczecin.pl)